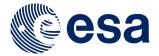

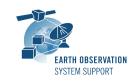

Ref.: RelNotes-S2G2.4.3

Issue: 1.0

Date: 30/08/2018

Page: 1/3

# **S2G Version 2.4.3 - Release Notes**

#### 1. NEW RELEASE DESCRIPTION

### 1.1 Software and Hardware Requirements

The S2G application is available for the following computer platforms:

- Windows 7 / 10 (32-bit & 64-bit)
- Mac OS X Intel 10.8 or above (64-bit)
- Linux (64-bit)

The S2G software requires:

- · Version 8 of the Java Runtime Environment
- Hard disk space: ~150 MB without JRE or ~275 MB with JRE
- 1 GB RAM (Windows), 2 GB RAM (Linux, Mac OS X)

## 1.2 <u>Installation Packages</u>

The S2G distribution consists of the following packages, for each supported computer platform.

|                     | 32-bit                   | 64-bit                           |
|---------------------|--------------------------|----------------------------------|
| Mac OS X Intel      | -                        | s2g-macosx.cocoa.x86_64.dmg      |
| Mac OS X Intel with |                          | s2g-macosx.cocoa.x86_64.wJRE.dmg |
| JRE 8 embedded (*)  |                          |                                  |
| Linux               | -                        | s2g-linux.gtk.x86_64.zip         |
| Linux with JRE 8    |                          | s2g-linux.gtk.x86_64.wJRE.zip    |
| embedded (*)        |                          |                                  |
| Windows             | s2g-win32.win32.x86.zip  | s2g-win32.win32.x86_64.zip       |
| Windows with JRE 8  | s2g-                     | -                                |
| embedded (*)        | win32.win32.x86.wJRE.zip |                                  |

(\*) These packages are provided with Java 8 embedded in the bundle. This ensures that the application works even if the Java version installed in your system is Java 6 or Java 7

#### 1.3 Installation Hints

In order to install S2G for Linux and Windows, the distribution package needs to be unzipped into the selected installation directory.

For Mac OSX, double-click on the .dmg package file and drag and drop the S2G application folder into the desired destination folder (e.g. Applications).

Please check Section 3 of the S2G user manual for further information about the installation steps.

#### 2. NEW FUNCTIONALITIES

This new release provides the following new functionalities with respect to v2.4.2:

• **S2G-AN-188**: While opening a file, the progress bar includes the evolution of the percentage of file loaded

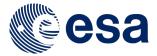

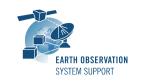

Ref.: RelNotes-S2G2.4.3

Issue: 1.0 Date: 30/08/2018

Page: 2/3

• **S2G-AN-189**: A new category of errors has been added to discriminate between data errors (e.g. synchronization errors) and schema syntactic errors (e.g. malformed expressions and/or element paths not found (see Edit → Preferences → Application Settings)

### 3. CLOSED SPRS

The following software problems have been solved with respect to v2.4.2:

• **S2G-AN-178**: Launching 'Help --> Open Help' does not open the web browser and issues an error window.

## 4. ADDITIONAL COMMENTS AND KNOWN PROBLEMS

# 4.1 Mission Support

The S2G distribution package already includes mission configuration files (JAR archive containing XML files and schemas) for the following supported missions:

- Aeolus (X-Band)
- EarthCARE (S-Band and X-Band)
- MTG (Ka-Band)
- · Sentinel 1 X-Band
- Sentinel 2 X-Band
- Sentinel 3 X-Band
- Sentinel 5 X-Band
- Sentinel 5p X-Band
- Seosat (X-Band)
- SMOS (S-Band and X-Band)
- SWARM (S-Band)

The following mission configuration files in v2.4.3 have been updated with respect to previous delivery available (v2.4.2):

N.A.

The following mission configuration files in v2.4.3 have been added with respect to previous delivery available (v2.4.2):

• N.A.

Further updates to the mission configuration files provided in the latest S2G version are notified to the users through the "Help→Check for Updates" menu option.

The mission configuration are also made available in the "Mission Files" section of the S2G website (<a href="http://eop-cfi.esa.int/index.php/applications/s2g-data-viewer/mission-files">http://eop-cfi.esa.int/index.php/applications/s2g-data-viewer/mission-files</a>).

A document describing the Mission Specification schemas in general is available:

 Mission Specification Schemas. Developer's Manual - Ref. S2G-DME-TEC-SUM092-1B

Note that it is possible for users to include additional data type definitions in the official mission schema files delivered with the S2G release. This may be typically the case for dedicated ISP data definitions. We can include the user extensions as part of the official schemas distributed with the application and guide users in the customisation process. Please send your request (together with the extended schemas files) to the e-mail address of the S2G helpdesk: <a href="mailto:s2g@eopp.esa.int">s2g@eopp.esa.int</a>

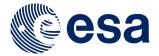

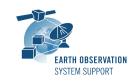

Ref.: RelNotes-S2G2.4.3

Issue: 1.0

Date: 30/08/2018

Page: 3 / 3

# 4.1.1 Support for schemas developed for deprecated versions of S2G (v2.2.X)

Note that user-defined (custom) schema files based mission configuration files compatible with deprecated S2G versions v2.2.X have to be adjusted to work correctly with v2.3.X and above.

The Mission Specification Schemas Developer's Manual includes a dedicated section (Annex A) to guide the user to port the custom schemas from v2.0.X to v 2.2.X and a dedicated section (Annex B) to guide the user to port the custom schemas from v2.2.X to v 2.3.X and above.

#### 4.2 Known Problems

The known problems associated to this S2G release are listed below:

- S2G-AN-213: Look and feel in Windows 10 needs to be improved
- **S2G-AN-215:** Report embedded in application tab: if the input file is big, opening it is an overkill for S2G, forcing the user to exit the application
- **S2G-AN-216:** If the report panel is left open and the application is closed, since the layout is saved, the next time we open the application an error message appears on the empty panel

### 5. REPORTING PROBLEMS

For any problems or questions please send an e-mail to the S2G helpdesk: s2g@eopp.esa.int